# **PEMBELAJARAN BERBASIS AUGMENTED REALITY SEBAGAI PENGENALAN KENDARAAN**

**Fajar Shodik, Nining R, Ade Irma Purnamasari** Program Studi Teknik Informatika S1, Fakultas Teknik Informatika STMIK IKMI Cirebon, Jl. Perjuangan No.10B, Karyamulya Cirebon, Indonesia *FajarShodik6420@gmail.com*

## **ABSTRAK**

Perkembangan teknologi saat ini sudah sangat cepat dan pesat pada beberapa bidang teknologi sangat diperlukan seperti pada bidang komunikasi, bidang hiburan, bidang kesehatan, bidang keamanan,bidang bisnis dan tak terkecuali pada bidang pendidikan, peran teknologi dalam media pembelajaran perlu dimanfaatkan. Penggunaan teknologi pada media pembelajaran dapat menciptakan lingkungan pembelajaran dimana para peserta didik dapat berpartisipasi secara aktif. Teknologi yang ada pada bIMBA AIUEO Kejaksan hanya sebatas buku pembelajaran. Gambar diam yang terdapat dalam buku teks cenderung membuat murid cenderung kurang aktif dan kurang interaktif karena media visual yang digunakan tidak dapat saling merespon dan tidak menarik. *Augmented Reality* adalah teknologi modern yang bisa dijadikan sebagai salah satu solusi interaktif dalam pembelajaran yang informative, inofatif, menarik, dan bisa menyajikan objek maya menjadi bentuk 3D secara *Real Time*. Tujuan penelitian ini adalah untuk merancang dan membuat sebuah aplikasi *Augmented Reality* berbasi *Android* serta mengetahui tentang tingkat efektifitas murid dalam pembelajaran mengenal objek berupa kendaraan dengan menggunakan teknologi *Augmented Reality* pada konsep mengenal kendaraan. Jenis metode yang digunakan pada penelitian ini yaitu *Research & Development* (R&D). metode yang digunaka untuk pengumpulan data menggunakan lembar validasi, observasi, survey dan wawancara.

*Kata kunci: Augmented Reality, Kendaraan, Media Pembelajaran*

## **1. PENDAHULUAN**

Pada era globalisasi saat ini perkembangan teknologi informasi sudah sangat maju dengan pesat dan juga banyak memberikan manfaat bagi setap aspek. Manusia sebagai pengguna utama teknologi informasi harus mampu mengimbangi kemajuan teknologi informasi saat ini. Teknologi informasi sangat berperan penting dalam berbagai bidang diantaranya Kesehatan, Keamanan, Militer, Keuangan, dan juga pendidikan. Peran teknologi informasi sudah sangaat banyak digunakan dan diterapkan pada setiap bidang untuk membantu mempermudah pengerjaan agar dapat menghasilkan hasil yang maksimal, salah satu contohnya adalah dalam bidang pendidikan. Pada saat ini dalam dunia pendidikan media pembelajaran hanya menggunakan media cetak yaitu buku dan hanya menggunakan alat peraga sebagai alat bantu dalam proses pembelajaran. Proses pembelajaran diarahkan untuk meningkatkan kemampuan anak dalam proses menghafal dan mengingat serta menimbun berbagai informasi yang hanya di dapat dari buku dan alat peraga.

Hal tersebut membuat proses berkembang anak kurang efektif dikarenakan menghambat kinerja otak anak dalam berkreatifitas. Untuk itu perlu adanya cara lain dalam menerapkan media pembelajaran agar proses pembelajaran anak lebih efektif dan efisien, yaitu dengan menggunakan metode yang bernama *Augmented Reality*. Reality (AR) adalah teknologi yang menggabungkan objek buatan komputer, dua dimensi atau tiga dimensi, ke dalam lingkungan nyata di

sekitar pengguna secara real time [1]. Penelitian yang relevan terhadap pemanfaat *Augmented Reality* sebagai media pembelajaran yang dilakukan oleh Mochamad Hasyim dkk. Tentang "Implementasi Teknologi Augmented Reality Sebagai Media Pembelajaran Bahasa Arab Berbasis Android Mengunakan Metode Markerless Tracking [2]. Hasil dari perancangan yang dilakukan dapat menampilkan produk tiga dimensi (3D) dengan hasil bahwa teknologi *Augmented Reality* sangat efektif digunakan untuk media pembelajaran anak-anak dalam mengenal objek atau bentuk benda.

Setelah menerapkan aplikasi tersebut ternyata terdapat masalah baru mengenai aplikasi *Augmented Reality* yaitu pada fitur kamera *Augmented Reality* kurang *Responsive* saat membuka kamera.

Dari penelitian yang sudah dilakukan terdapat perbedaan dengan peneliti, peneliti membuat *Augmented Reality* pengenalan alat tranportasi berbasis *Android*. Dalam penelitian menitik beratkan kepada pengenalat alat transportasi menggunakan marker.

Tujuan penelitian ini dilakukan adalah agar peserta didik dapat mengetahui informasi tentang pengenalan dan bentuk objek yang ada di sekitarnya terutama pada alat transportasi atau kendaraan

Berdasarkan penjelasan diatas maka dibuatlah judul penelitian yang berjudul "Pembelajaran Augmented Reality Sebagai Pengenalan Kendaraan". Judul ini dipilih dalam penulisan penelitian ini adalah memberikan pemahaman kepada peserta didik agar peserta didik dapat lebih mengetahui jenis alat

transportasi atau kendaraan seperti bentuk dan jenis alat transportasi.

## **2. TINJAUAN PUSTAKA**.

## **2.1. Software Blender**

*Blender* adalah salah satu software gratis yang dapat digunakan untuk merancang animasi. Blender dikembangkan bersama rumah produksi studio animasi di Belanda yaitu NeoGeo [4]. Dalam pembuatan objek 3D pada penelitian ini menggunakan *Blender* 2.79.

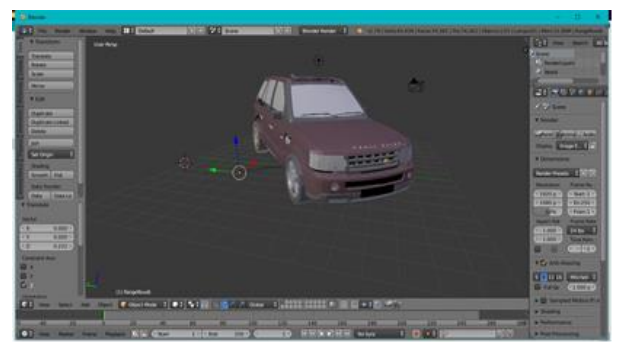

Gambar 1. Tampilan Aplikasi Blender

### **2.2. Adobe Illustrator**

Program Adobe Illustrator banyak digunakan dalam pembuatan gambar illustrasi, pewarnaan objek, sehingga menghasilkan gambar ilustrasi yang menarik. Adobe illustrator merupakan program pengolah vektor, dan untuk membuat desain serta ilustrasi kreatif [3]. Pada pembuatan produk ini peneliti menggunakan *Software Adobe Illustrator* untuk membuat *icon* aplikasi *Augmented Reality*.

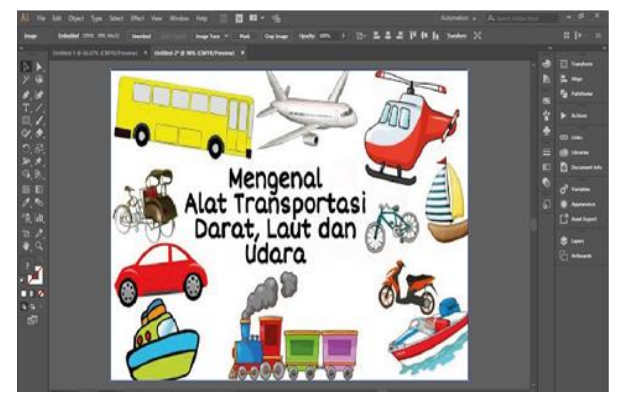

Gambar 2. Tampilan Adobe Illustrator

### **3. METODE PENELITIAN**

Metode penelitian yang digunakan pada penelitian ini adalah dengan menggunakan Metode *Research and Development* (R & D) yang bertujuan untuk menghasikan atau mengembangkan sebuah produk baru dan model yang digunakan pada penelitian ini adalah model ADDIEPenelitian ini menggunakan ADDIE Model untuk proses perancangan yang bersifat sistematis dan interaktif dan dinamis. Model ADDIE dalam mendesain sistem

instruksional menggunakan pendekatan sistem. Esensi dari pendekatan sistem adalah membagi proses (*Analysis, Design, Development, Implementation, Evaluation*) [5].

Penelitian ini menggunakan ADDIE Model untuk proses perancangan yang bersifat sistematis dan interaktif dan dinamis.

#### **3.1. Analyze (Analisis)**

Kegiatan utama tahap analisi adalah menganalisis perlunya pengembangan bahan ajaran baru dan menganalisis syarat-syarat serta kelayakan pengembangan bahan ajaran baru. Pengembangan bahan ajaran baru diawali oleh adanya masalah dalam sumber belajar yang sudah diterapkan. Masalah dapat terjadi karena sumber belajar yang digunakan sulit dipahami oleh peserta didik, serta perlu adanya inovasi baru untuk bahan ajar agar dapat meningkatkan motivasi belajar peserta didik.

Tahap kedua analisis yang dibutuhkan yaitu dilakuka untuk mengetahui dan menganalisa kebutuhan media pembelajaran yang inovatif pada kegiatan pembelajarn pengenalan kendaraan dan menentukan media pembelajaran yang diperlukan oleh peserta didik. Pada tahap ini dilakukan wawancara kepada guru dan beberapa peserta didik bIMBA AIUEO Kejaksan.

Kebutuhan system yang digunakan untuk membuat media pembelajaran ini yaitu perangkat computer dengan spesifikasi minimal yaitu:

- a. Processor Core I3 Gen 3 3.34 GHz
- b. Memory 4GB
- c. Hardisk free 200GB
- d. VGA Card 1 GB
- e. Lisensi Unity 3d dan Lisensi Vuforia developer

Adapun system yang dibutuhkan perangkat *Smartphone* untuk mengoperasikan aplikasi AR yang dibuat yaitu dengan spesifikasi minimal sebagai berikut:

- a. Android Versi 4.4 (Kitkat)
- b. Kamera dengan fitur autofocus
- c. API level 16
- d. Memory 1GB

#### **3.2. Design (Desain)**

Pada tahap desain atau perancangan produk dilakukan dengan cara membuat flowchart dan story board yang berisi berisi desain atau peracangan media pembelajaran yang akan dikembangkan sebagai acuan data yang telah ditetapkan pada tahap sebelumnya. Story board yang digunakan bertujuan untuk memudahkan peneliti dalam menyampaikan ide atau rancangan media pembelajaran yang akan dikembangkan. Pada media pembelajaran yang akan dikembangkan ini langkah merancang media dilihat dari segi desain dan segi materi kemudian menuju ke tahap pengembangan media pembelajaran

Media pembelajaran yang akan dibuat termasuk ke dalam kategori jenis aplikasi game pada perangkat *Smartphone* yang dapat digunakan baik dimanapun dan kapanpun. Seperti ketika menggunakan aplikasi game yang dimana pengguna dapat mengaplikasikan bentuk 3D dari lingkungan dunia maya di kembangkan ke dunia nyata.

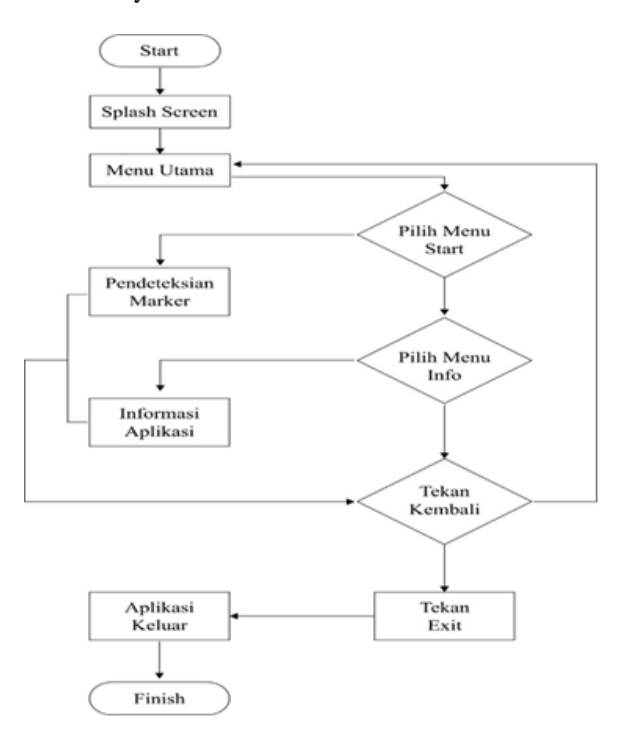

Gambar 3. Flowchart Aplikasi AR

Flowchart proses pendeteksian marker pada aplikasi *Augmented Reality* ini dapat dilihat pada gambar 4

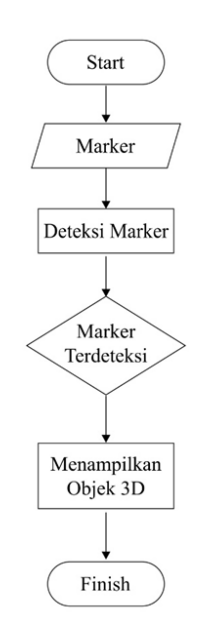

Gambar 4. Flowchart Pendeteksian Marker

Proses pendeteksian marker dimulai dengan pengguna menunjukkan marker pada kamera, kemudian kamera akan mendeteksi marker tersebut.

Pendeteksian marker tergantung pada intensitas cahaya, jarak marker dengan kamera, dan resolusi kamera. Apabila marker terdeteksi maka objek 3d akan muncul.

### **3.3.** *Development* **(Pengembangan dan pembuatan produk)**

Pada tahap pengembangan dilakukan dalam pembuatan media pembelajaran menggunakan teknologi AR berdasarkan desain pada *StoryBoard* dan alur pada *Flowchart* yang sudah dibuat. Proses pembuatan aplikasi *Augmented Reality* ini membutuhkan beberapa aplikasi pendukung yang berupa *Software Game Engine* dan *Design Engine*, secara garis besar peneliti telah membedakan 2 proses urutan yaitu: proses instalasi *software* dan proses dalam membuat aplikasi *Augmented Reality* 1) Proses instalasi software

Beberapa software yang harus di install dalam membuat Augmented reality yaitu:

- a) Instal aplikasi Unity Game Engine
	- Unity merupakan software yang digunakan peneliti untuk proses pembuatan augmented reality ini, aplikasi unity merupakan aplikasi berbayar namun ada juga yang gratis dalam penggunaannya sesuai dengan kebutuhan, namun ada perbedaan antara versi berbayar dsn versi gratis. Pada pembuatan aplikasi ini peneliti menggunakan versi gratis.

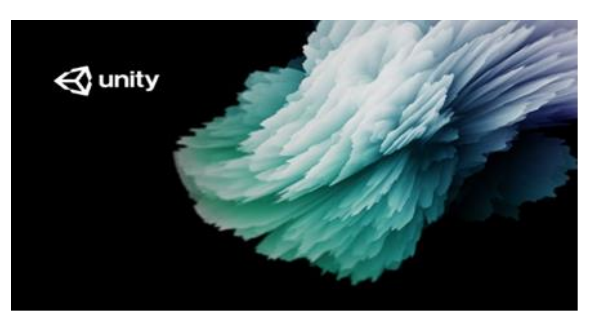

Gambar 5. Tampilan Aplikasi Unity 3D

b) Penginstalan JDK (*Java Development Kit*) JDK atau lengkapnya *Java Development Kit* adalah sebuah paket aplikasi yang berisi JVM (*Java Virtual Machine*) dan JRE (*Java Runtime Environment*) dan berbagai aplikasi untuk proses pembuatan kode pada program Java. Untuk menjalankan aplikasi tersebut melalui platform *Android* maka diperlukannya paket aplikasi JRE, plugin ini sangat dibutuhkan untuk menjalankan aplikasi agar dapat digunakan pada smartphone. c) Instal SDK Android Studio

SDK Android Studio atau biasa dikenala dengan Android-SDK merupakan tools yang digunakan untuk mengembangkan aplikasi berbasis google android. Android-SDK mencakup seperangkat alat pengembangan yang komperehensif.

d) Install SDK Vuforia

Vuforia adalah Augmented Reality Software Development Kit (SDK) untuk perangkat mobil yang memungkinkan pembuatan aplikasi AR. SDK Vuforia juga tersedia untuk digabungkan dengan Unity yaitu bernama Vuforia AR Extension for Unity. Vuforia merupakan SDK yang disediakan oleh Qualcom untuk membantu para developer membuat aplikasi Augmented Reality (AR) di mobile phone (iOS dan Android).

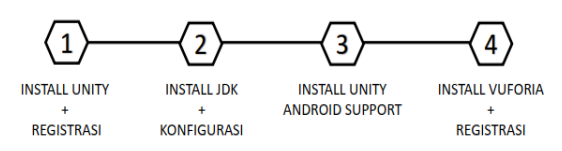

Gambar 6. Alur Instalasi Software SDK Vuforia

2) Proses Pembuatan Aplikasi *Augmented reality*

Setelah softwere-softwere yang dibutuhkan sudah diinstal maka menuju proses pembuatan aplikasi yaitu:

- a) Menyiapkan Objek 3D
	- Dalam menyiapkan objek 3D peneliti merujuk pada materi konsep Kendaraan yaitu bentukbentuk objek 3D yang disiapkan oleh peneliti beberapa dari objek design 3D store gratis di internet seperti turbosquid.com, free3d.com skechfab.com dan beberapa objek peneliti design di aplikasi Blender, yaitu salah satu *softwere open source* yang berfungsi untuk design 2 dimensi maupun 3 dimensi model.
- b) Membuat Lisensi, Database dan Gambar Target pada Vuforia

Setelah membuat objek 3D untuk digunakan pada produk AR yang akan dibuat nanti adalah registrasi di web Vuforia, developer. vuforia.com. Untuk mendaftar akun pilih Register di pojok kanan atas pada web Vuforia.

Setelah registrasi dan login maka pada menu tab Develop akan membuat License Key untuk produk Aumented Reality nanti. Klik tombol Get Development Key pada menu Develop -> License Manager lalu masukkan nama aplikasi yang akan dibuat pada bagian App Name. Klik nama License untuk menampilkan kode lisensi yang akan digunakan pada saat membuat proyek AR di program Unity nanti.

c) Setting Dan Konfigurasi Pada Unity untuk Pembuatan AR Berikutnya adalah menghubungkan semua item

yang telah dibuat di software modelling 3D dan web Vuforia (License key, database, gambar marker dll) agar dapat digunakan di program Unity

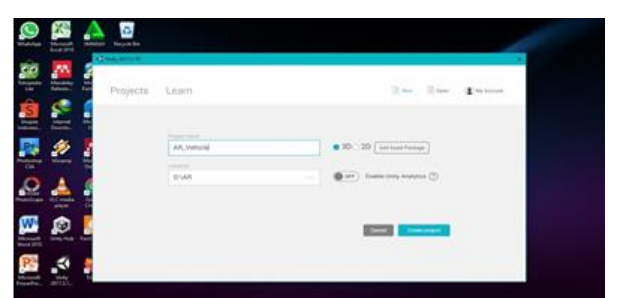

Gambar 7. Registrasi Unity 3D

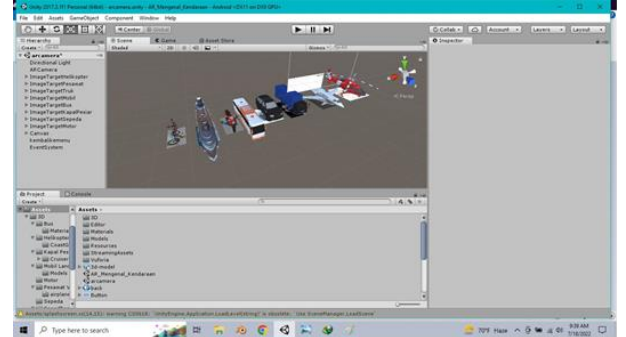

Gambar 8. Tampilan Menu Awal Unity 3D

d) Menambahkan Komponen Vuforia pada Unity dan Objek 3D

Berikutnya adalah menghubungkan semua item yang telah dibuat di software modelling 3D dan web Vuforia (*License key, database*, gambar marker dll) agar dapat digunakan di program Unity, hapus Main Camera bawaan Unity. Lihat sekarang pada tampilan scene seperti pada gambar di bawah, hanya ada satu buah kamera yaitu kamera dari Vuforia ( *AR Camera* ) Pada tab Scene, pilih Image Target untuk mulai mengatur pengaturan Databasenya. Kemudian pada tab Inspector, atur pengaturan sesuai dengan gambar di bawah. Atur dan sesuaikan databasenya dan Image Target.

Setelah itu mrngatur posisi AR Camera seperti gambar di bawah. caranya dengan mengatur properti di bagian tab Inspector, di bagian Transform atur Rotation ( Rotasi ) berdasarkan Sumbu X menjadi 90 dari AR Camera. Kemudian mengatur Position ( Posisi) dari sumbu Y menyesuaikan sampai marker terihat seperti gambar di bawah.

e) Kompilasi Ke Dalam Bentuk Instalasi Android Scene In Build adalah tempat di mana semua Scene akan di masukkan dalam 1 aplikasi .APK. Untuk menambahkan dengan cara buka Scene yang akan di tambahkan lalu pilih Menu File → Build Setting  $\rightarrow$  Add Open Scene, begitu juga dengan Scene - Scene lainya yang akan ditambahkan.

Lalu pada PlayerSettings yang berada pada tab Inspector, ganti nama perusahaan pengembang aplikasi ini nantinya. Masih pada tab yang sama, klik pada bagian Other Settings, ganti Package

Name dengan nama yang sesuai dengan produk dari aplikasi yang sedang dibuat.

Langkah terakhir adalah dengan menekan tombol Build. Jika sudah selesai seharusnya akan ada file .apk pada folder proyek yang dapat dipindahkan ke ponsel untuk diinstal.

### **3.4. Impelemenatation (Implementasi)**

Implementasi merupakan tahap yang dilakukan setelah media pembelajaran berbasis *Android* di revisi dengan baik yaitu melakukan implementasi kepada peserta didik dengan menggunakan media pembelajaran berbasis *Android* dalam pembelajaran. Implementasi dilakukan pada peserta didik bIMBA AIUEO Kota Cirebon.

#### **3.5. Evaluation (Evaluasi)**

Tahap akhir yang dilakukan dalam penelitian ini adalah evaluasi. Evaluasi merupakan tahap terakhir dari langkah pengembangan model ADDIE. Evaluasi dapat dilakukan di setiap tahap pengembangan, dan evaluasi secara keseluruhan yang dilakukan pada akhir kegiatan pengembangan. Tahap ini dilakukan evaluasi terhadap hasil penilaian kelayakan media oleh ahli materi, ahli media, dan guru. Evaluasi terhadap media juga dapat dilakukan dengan melihat respon siswa terhadap media yang telah dikembangkan sehingga dapat disimpulkan media yang telah dikembangkan layak atau tidak digunakan.

## **4. HASIL DAN PEMBAHASAN**

#### **4.1. Tampilan Aplikasi**

Berikut merupakan hasil scan yang akan tampil pada aplikasi jika telah melakukan scan pada gambar kendaraan. Kendaraan yang dapat ditampilkan animasinya berupa Helikopter, sepeda, truk, kapal pesiar

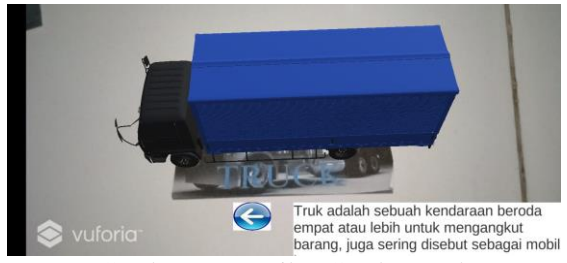

Gambar 9. Tampilan Gambar Truk

Pada gambar 9, yaitu hasil dari proses scam pada gambar objek Truk yang kemudian menampilkan animasi 3D dari Truk tersebut.

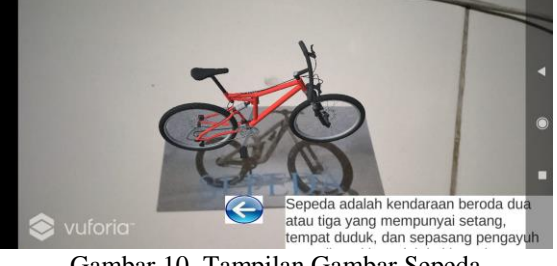

Gambar 10. Tampilan Gambar Sepeda

Pada gambar 10, yaitu proses scan marker objek sepeda, yang kemudian memunculkan animasi 3D berupa Sepeda

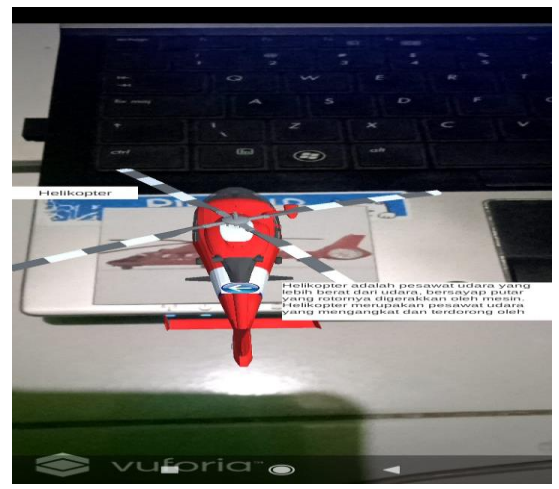

Gambar 11. Tampilan Gambar Helikopter

Pada gambar 11, yaitu proses scan marker objek helicopter, yang kemudian memunculkan animasi 3D berupa helicopter.

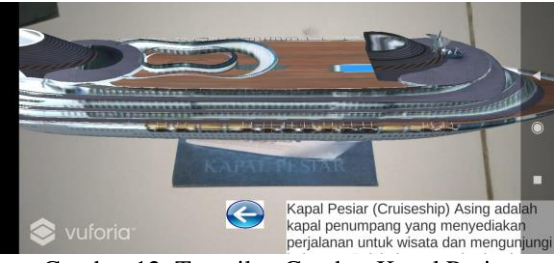

Gambar 12. Tampilan Gambar Kapal Pesiar

Pada gambar 12, yaitu proses scan marker objek kapal pesiar, yang kemudian memunculkan animasi 3D berupa kapal pesiar

#### **4.2. Validasi Ahli Media**

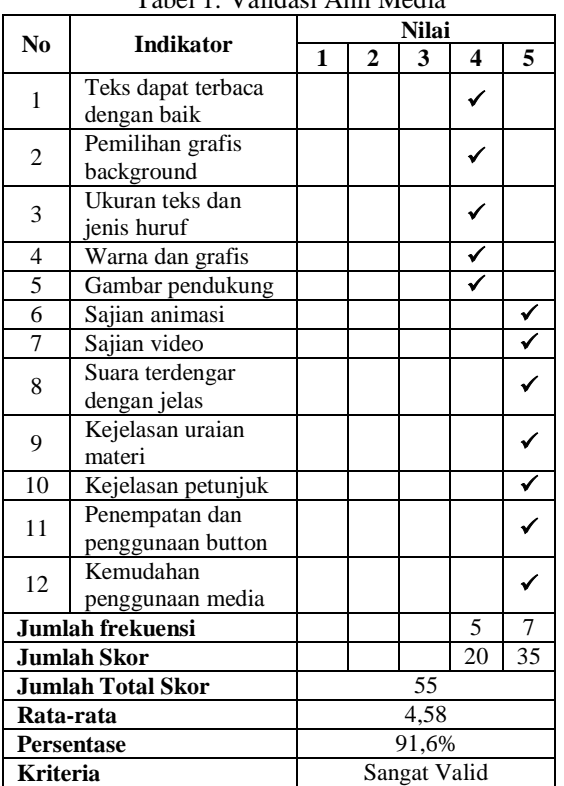

Tabel 1. Validasi Ahli Media

Pada Tabel 1, diketahui uji validitas dari beberapa indikasi dalam aplikasi yang telah dibuat dan diuji oleh ahli media **b**IMBA AIUEO. Adapun jumlah indikasi yaitu 12 indikasi dengan menghasilkan ratarata 4,58 dengan presentase 91,6%. Dengan demikian aplikasi dinyatakan sangat valid menurut ahli media.

#### **4.3. Validasi Ahli Materi**

Tabel 2. Validasi Ahli Materi

| N <sub>0</sub> | <b>Kriteria</b>                                               | 1 aoch 2.   I anuaisí i fiill ivialch<br><b>Nilai</b> |              |   |   |   |
|----------------|---------------------------------------------------------------|-------------------------------------------------------|--------------|---|---|---|
|                | Penilaian                                                     | 1                                                     | $\mathbf{2}$ | 3 | 4 | 5 |
| 1              | Relevansi materi<br>dengan KD                                 |                                                       |              |   |   |   |
| $\overline{c}$ | Materi yang<br>disajikan<br>sistematis                        |                                                       |              |   |   |   |
| 3              | Ketepatan struktur<br>kalimat dan<br>bahasa mudah<br>dipahami |                                                       |              |   |   |   |
| 4              | Materi sesuai<br>dengan yang<br>dirumuskan                    |                                                       |              |   |   |   |
| 5              | Materi sesuai<br>dengan tingkat<br>kemampuan siswa            |                                                       |              |   |   |   |
| 6              | Kejelasan uraian<br>materi konsep<br>Pengenalan<br>Kendaraan  |                                                       |              |   |   |   |

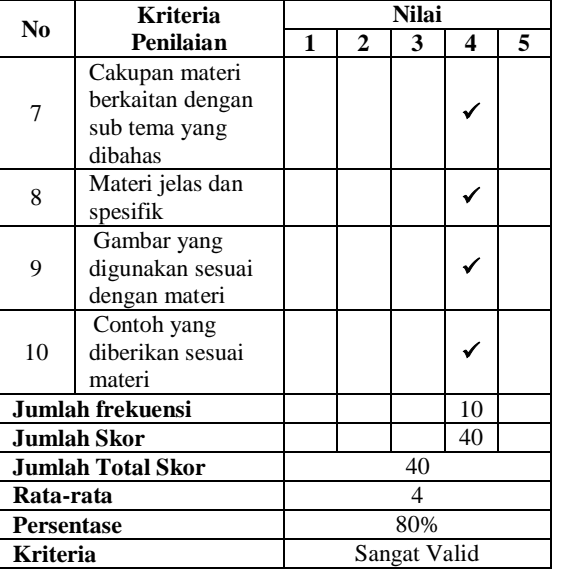

Pada Tabel 2, diketahui hasil uji validitas dari beberapa indikasi dalam apilikasi yang telah dibuat dan diuji oleh ahli materi bIMBA AIUEO Kejaksan. Adapun jumlah indikasi yaitu 12 indikasi dengan menghasilkan rata-rata 4 dengan presentase 80%. Dengan demikian aplikasi dinyatakan sangat valid menurut ahli materi.

### **5. KESIMPULAN DAN SARAN**

Setelah dilakukan penelitian tersebut maka dapat ditarik berupa kesimpulan sebagai berikut, produk pengembangan media pembelajaran menggunakan Augmented Reality dengan berbasis Android pada proses pengenalan Kendaraan menggunakan *Research and Development (R&D)* yang menghasilkan aplikasi yang bernama "AR\_Mengenal\_Kendaraan", berdasarkan data uji kevalidan, media pembelajaran pengenalan objek kendaraan menggunakan teknologi *Augmented Reality* berbasis *Android* ini sesuai dengan uji validasi yang dilakukan oleh ahli validasi media didapatkan presentase nilai 91,6% dengan kriteria "Sangat Valid" dan hasil validasi ahli materi didapatkan presentase dengan nilai 80% maka dari itu metode *Augmented Reality* sangat baik digunakan sebagai media pembelajaran

#### **DAFTAR PUSTAKA**

- [1] Nurhayati, N., Yunus, Y., & Juwita, A. I. (2021). Perancangan dan Pembuatan Aplikasi Media Pembelajaran Berbasis Android pada Mata Pelajaran Produk Kreatif dan Kewirausahaan. Jurnal Pti (Pendidikan Dan Teknologi Informasi) Fakultas Keguruan Ilmu Pendidikan Universita Putra Indonesia "Yptk" Padang, 8(1), 45–56.
- [2] Hasyim, M., & Rosadi, I. (2021). Implementasi Teknologi Augmented Reality Sebagai Media Pembelajaran Bahasa Arab Berbasis Android Menggunakan Metode Markerless Tracking. … IT!: Jurnal Keilmuan Dan Aplikasi …, 5(36), 28– 34.
- [3] Ainiyah, K., Hidayah, N., Damayanti, F. P., Hidayah, I. N., Fadila, J. N., & Nugroho, F. (2020). Rancang Bangun Film Animasi 3D Sejarah Terbentuknya Kerajaan Samudra Pasai Menggunakan Software Blender. JISKA (Jurnal Informatika Sunan Kalijaga), 5(3), 164–176.
- [4] Pasya, S. A., & saputro, ari. (2018). Implementasi Multimedia Interaktif Belajar Mengenal Hewan Sebagai Media Edukasi Pada

Tk Budi Mulia Tangerang. *IDEALIS : InDonEsiA JournaL Information System*, *1*(5), 416–421.

[5] Hakim Siregar, L., Purnama Putri, W., & Ermawati. (2021). Perancangan Media Berbasis 3 Dimensi Menggunakan Blender 3D Di Smk Swasta Teruna. *Jurnal Vinertek Institut Tapanuli Selatan*, *1*(2), 5–10